## **Sort Transaction Docs by Document Label**

## **SUMMARY**

Learn how to sort a transaction's docs by their label.

 $O:40$ 

## Sort by Document Label

To sort transaction documents by their labels:

1 **Open the transaction.**Then scroll down to the document list.

**Click on the [Label] to sort the documents by their label.**Click the icon 2 again to sort in the reverse order.

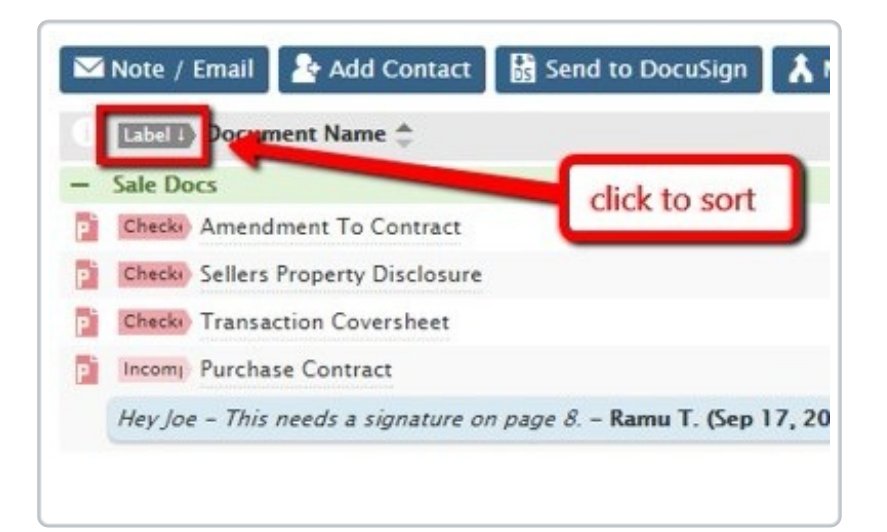

To learn more about document labels, seeManaging and Using Doc Labels  $\rightarrow$ 

 $D\phi^2$  ments without a label will not be be included in the sort and will remain at the bottom of the list of docs.